# **Webcompat ML**

**Mar 03, 2020**

### Contents

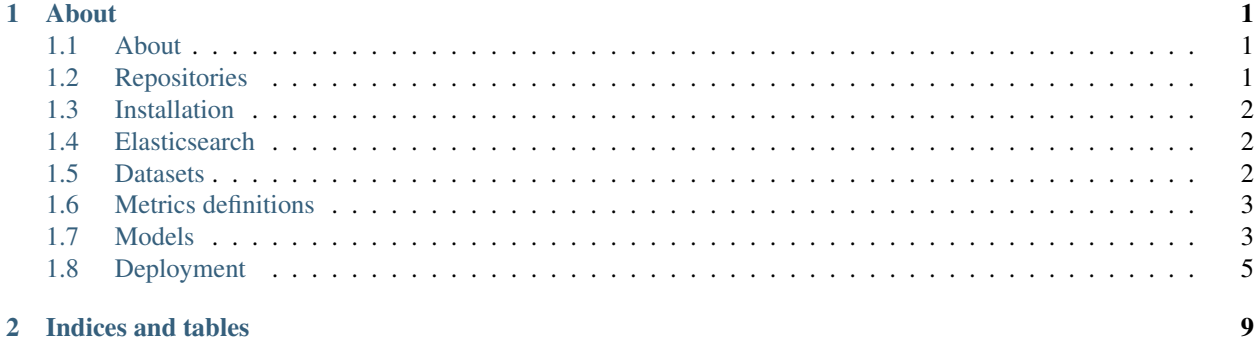

## CHAPTER 1

### About

<span id="page-4-0"></span>*Webcompat ML* is the machine learning initiative with the goal to support the process of collecting web compatibility issues. This can vary from collecting data, building ML models, running automation and deploying the infrastructure behind this.

### <span id="page-4-1"></span>**1.1 About**

*Webcompat ML* is the machine learning initiative with the goal to support the process of collecting web compatibility issues. This can vary from collecting data, building ML models, running automation and deploying the infrastructure behind this.

### <span id="page-4-2"></span>**1.2 Repositories**

All of our current codebase is hosted on github in the following repositories

- ML models
	- [mozilla/webcompat-ml](https://github.com/mozilla/webcompat-ml)
- Deployment / Infrastructure as Code
	- [mozilla/webcompat-ml-deploy](https://github.com/mozilla/webcompat-ml-deploy)
- Documentation
	- [mozilla/webcompat-ml-docs](https://github.com/mozilla/webcompat-ml-docs)
- Search
	- [mozilla/webcompat-search](https://github.com/mozilla/webcompat-search)

### <span id="page-5-0"></span>**1.3 Installation**

webcompat-ml is distributed as a python package. Here are the steps to install it:

```
$ git clone https://github.com/mozilla/webcompat-ml
$ cd webcompat-ml
$ python -m venv env
$ . env/bin/activate
$ pip install .
```
### <span id="page-5-1"></span>**1.4 Elasticsearch**

Currently our source of truth for data related to webcompat ML is our Elasticsearch database. It's purpose is both to allow the webcompat team query and visualize webcompat data, but also to be a source for building the model datasets.

The indexing of new data is handled by a cron-job that fetches new issues and events using the GitHub API.

The Kibana web UI is available [here](https://webcompat-kibana.herokuapp.com/) and is secured using Mozilla IAM.

For more information: [mozilla/webcompat-search](https://github.com/mozilla/webcompat-search)

### <span id="page-5-2"></span>**1.5 Datasets**

Our dataset is based in the [webcompat](https://webcompat.com) GitHub issues submitted on [webcompat/web-bugs.](https://github.com/webcompat/web-bugs) In order to build the dataset we used the GitHub API and specifically the following endpoints:

- [List issues for a repository](https://developer.github.com/v3/issues/#list-issues-for-a-repository)
- [Get a single issue](https://developer.github.com/v3/issues/#get-a-single-issue)
- [List events for an issue](https://developer.github.com/v3/issues/events/#list-events-for-an-issue)

Datasets are distributed in CSV format in the same repository with the rest of the codebase as Git-LFS objects under [/datasets.](https://github.com/mozilla/webcompat-ml/tree/master/datasets)

#### **1.5.1 Available datasets**

#### **All events/issues**

#### See also:

• [datasets/all-issues-events.csv](https://github.com/mozilla/webcompat-ml/blob/master/datasets/all-issues-events.csv)

This dataset includes all the issue-related historic data available in GitHub. It combines all the issue data available from the API combined with all the events from each issue. This allows us to go through the lifecycle of each issue and extract features.

#### **Needs diagnosis**

#### See also:

• [datasets/needsdiagnosis-balanced-original-titles.csv](https://github.com/mozilla/webcompat-ml/blob/master/datasets/needsdiagnosis-balanced-original-titles.csv)

• [datasets/needsdiagnosis-full-original-titles.csv](https://github.com/mozilla/webcompat-ml/blob/master/datasets/needsdiagnosis-full-original-titles.csv)

This dataset is used to train the needsdiagnosis model. Based on All events/issues we select all the closed issues and we extract the needsdiagnosis feature based on their events. An issue marked as needsdiagnosis is an issue that through its lifecycle (issue events) reached the needsdiagnosis milestone.

Because of the nature of the webcompat issues, the data is unbalanced and have much more data points for needsdiagnosis = False. Trying to factor this in our model we tried 2 different approaches. The one was to use all the data we have and the other was to balance the entry points so he wave the same number of needsdiagnosis = True and needsdiagnosis = False entries.

While going through the data, we noticed an inflation in our metrics which looked suspicious. It turned out that some of the titles get changed as part of the triaging process which hinted that needsdiagnosis target. In order to fix that we went through the events and extracted the original titles.

The metrics for the ML model gave more balanced results for the balanced dataset but since we are trying to tackle the problem of having too much noise in our input we currently use datasets/ needsdiagnosis-full-original-titles.csv.

### <span id="page-6-0"></span>**1.6 Metrics definitions**

- Accuracy is the number of correct predictions made as a ratio of all predictions made.
- Precision is the number of correct positive results divided by the number of positive results predicted by the classifier.
- Recall is the number of correct positive results divided by the number of all relevant samples
- f1 is a metric that combines precision and recall (mean of the 2 numbers)

### <span id="page-6-1"></span>**1.7 Models**

#### **1.7.1 needsdiagnosis**

Given a set of webcompat issues, this model classifies if an untriaged issues needs to be diagnosed.

#### **Metrics**

**Report**

#### **Confusion matrix**

#### **Usage**

```
$ Usage: webcompat-ml-needsdiagnosis [OPTIONS] COMMAND [ARGS]...
Options:
  --help Show this message and exit.
Commands:
  evaluate
```
(continues on next page)

(continued from previous page)

```
predict
train
```
#### **Classify issue**

```
Usage: webcompat-ml-needsdiagnosis predict [OPTIONS]
Options:
 --data TEXT Path to input CSV
 --model TEXT Path to binary model
 --output TEXT Predictions output
 --help Show this message and exit.
```
#### **Train model**

```
Usage: webcompat-ml-needsdiagnosis train [OPTIONS]
Options:
 --data TEXT Path to dataset CSV
 --output TEXT Path to model binary path
 --help Show this message and exit.
```
#### **Evaluate model**

```
Usage: webcompat-ml-needsdiagnosis evaluate [OPTIONS]
Options:
 --data TEXT Path to input CSV
 --help Show this message and exit.
```
### <span id="page-8-0"></span>**1.8 Deployment**

### **1.8.1 Architecture diagram**

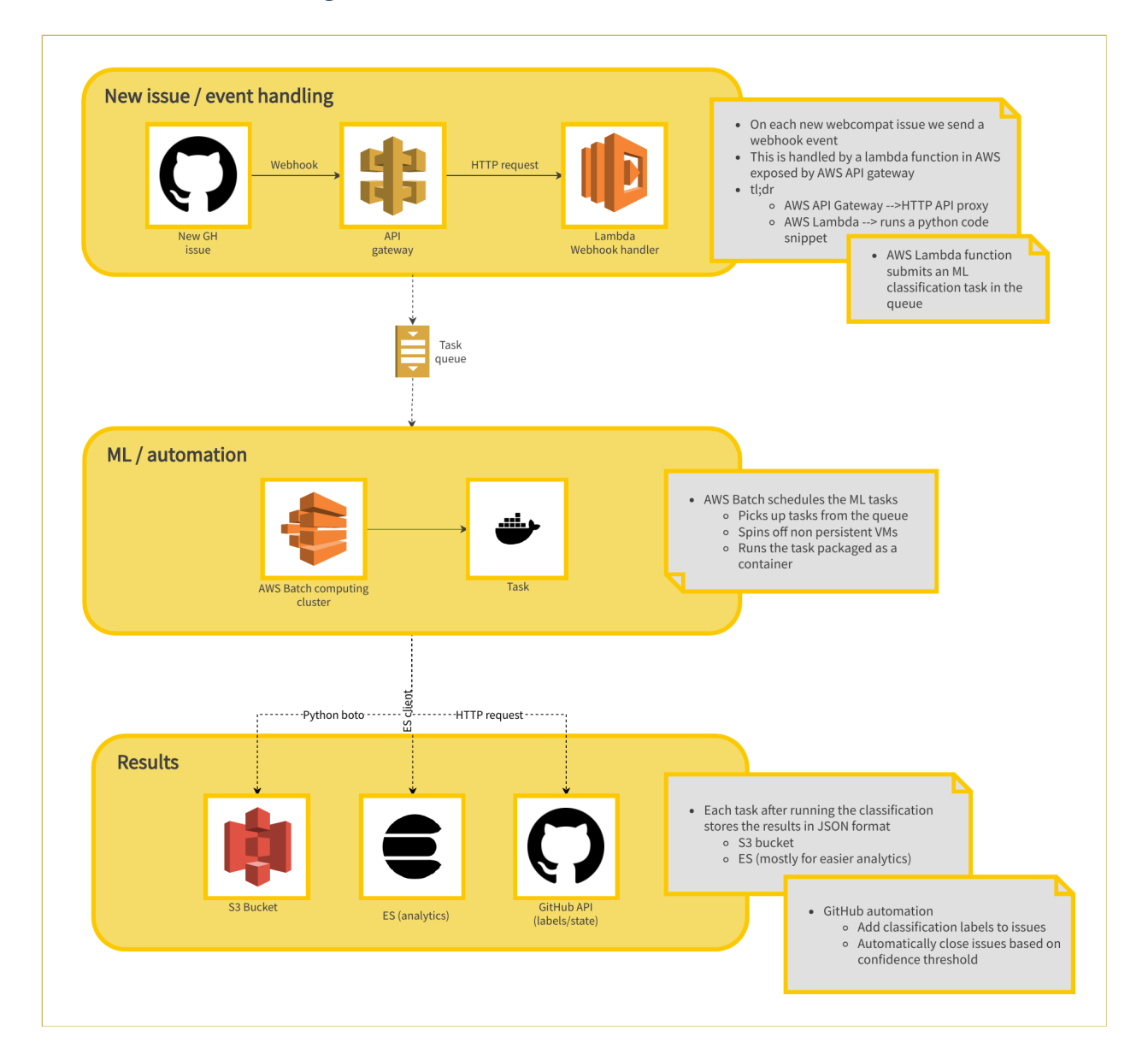

### **1.8.2 Technology stack**

Current deployment is using the following technologies

- Docker
	- Package models and dependencies in a single container
	- Distribute docker images in [Docker Hub](https://hub.docker.com/r/mozillawebcompat/ml-task/tags)
- AWS
	- AWS Lambda
- \* Handle GitHub web hooks
- AWS API Gateway
	- \* Expose lambda handler as API
- AWS Batch
	- \* Schedule webcompat-ml tasks
- AWS S3
	- \* Store webcompat-ml tasks results
- GitHub API / webhooks
	- Extract data to build datasets
	- Consume webhook events to trigger the automation

Even though most of the services are deployed in the cloud, all the primitives can be self hosted. The idea is that a webhook from GitHub triggers the automation and a simple HTTP API handles the request and spawns a task.

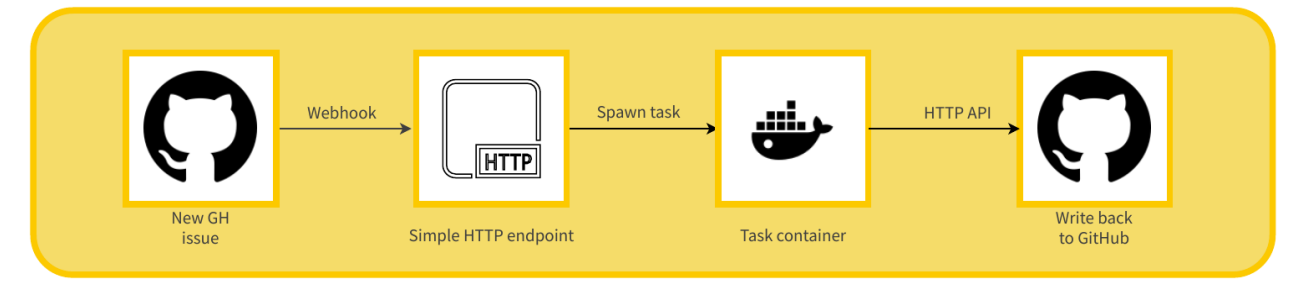

### **1.8.3 Infrastructure as Code**

#### **Dependencies**

- [terraform](https://www.terraform.io/)
- [docker](https://docs.docker.com/install/)
- [git-crypt](https://github.com/AGWA/git-crypt)
- [webcompat-ml](https://github.com/mozilla/webcompat-ml)

#### **About**

All the infrastructure is managed as code and the codebase lives under [mozilla/webcompat-ml-deploy.](https://github.com/johngian/webcompat-ml-deploy)

To avoid over-complicating things, terraform is maintained in the git repository encrypted using [git-crypt.](https://github.com/AGWA/git-crypt)

Important: For each change maintainers should make sure that the state is also checked in the repository. The state also leaks credentials so its important to always make sure that the state is encrypted before pushing.

All ML tasks should be described as a Dockerfile under docker/ and should have the ML model prebundled.

### **1.8.4 Examples**

#### **Regular maintenance tasks**

Build the needsdiagnosis model dataset

```
$ webcompat-ml-needsdiagnosis build-dataset --es-url "<URL>" --es-index-name="<INDEX>
˓→" --es-doc-type="<TYPE>" --output "</path/to/dataset.csv>"
```
Train the needsdiagnosis model

```
$ webcompat-ml-needsdiagnosis train --data "</path/to/dataset.csv>" --output "</path/
˓→to/model.bin>"
```
Releasing a new needsdiagnosis task image

```
$ cd webcompat-ml-deploy/docker/needsdiagnosis
$ docker build . -t ml-task:needsdiagnosis --build-arg MODEL_PATH="</path/to/model.
˓→bin>"
$ docker tag ml-task:needsdiagnosis mozillawebcompat/ml-task:needsdiagnosis
$ docker push mozillawebcompat/ml-task:needsdiagnosis
```
#### Applying a terraform change

```
$ git-crypt unlock
$ terraform plan
$ terraform apply
$ git add .
$ git add terraform.tfstate
$ git add terraform.tfstate.backup
$ git commit -m '<change applied>'
```
## CHAPTER 2

Indices and tables

- <span id="page-12-0"></span>• genindex
- search